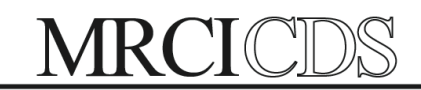

## www.MRCICDS.org

MRCI-CDS | 1961 Premier Drive, Suite 318 | Mankato, MN 56001 Direct: 507.386.6489| Toll Free: 800.829.7110 | Fax: 888.800.7336

## **ADP Self Service Login**

Through ADP self-service you can view and print pay statements on your own. You also have electronic access to view your W4.

- 1. Go to [www.workforcenow.adp.com](http://www.workforcenow.adp.com)
- 2. On the login page, click the Register Here link. Follow the instructions on the page

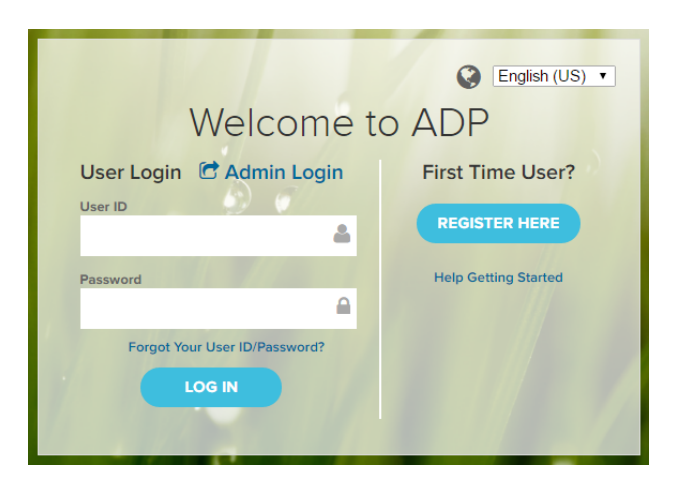

3. Enter the organizational registration code (MYMRCI-01). If you do not recognize the name of your organization, select No and start over.

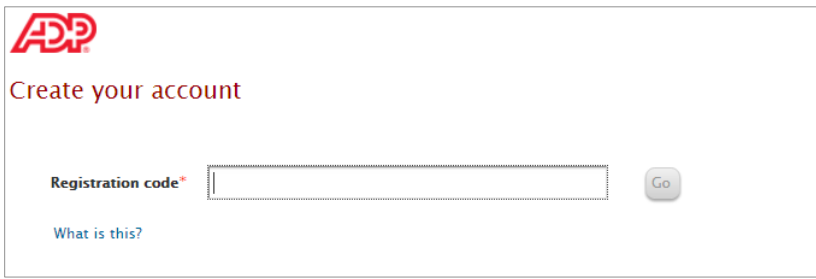

4. Enter your identity information and click on the "I'm not a robot" check box.

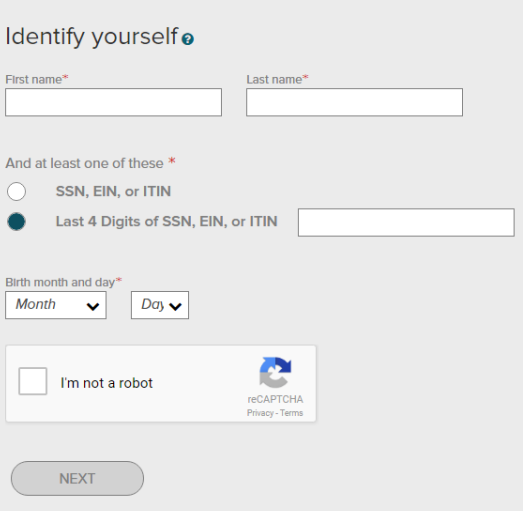

5. Complete the Google™ reCAPTCHA challenge.

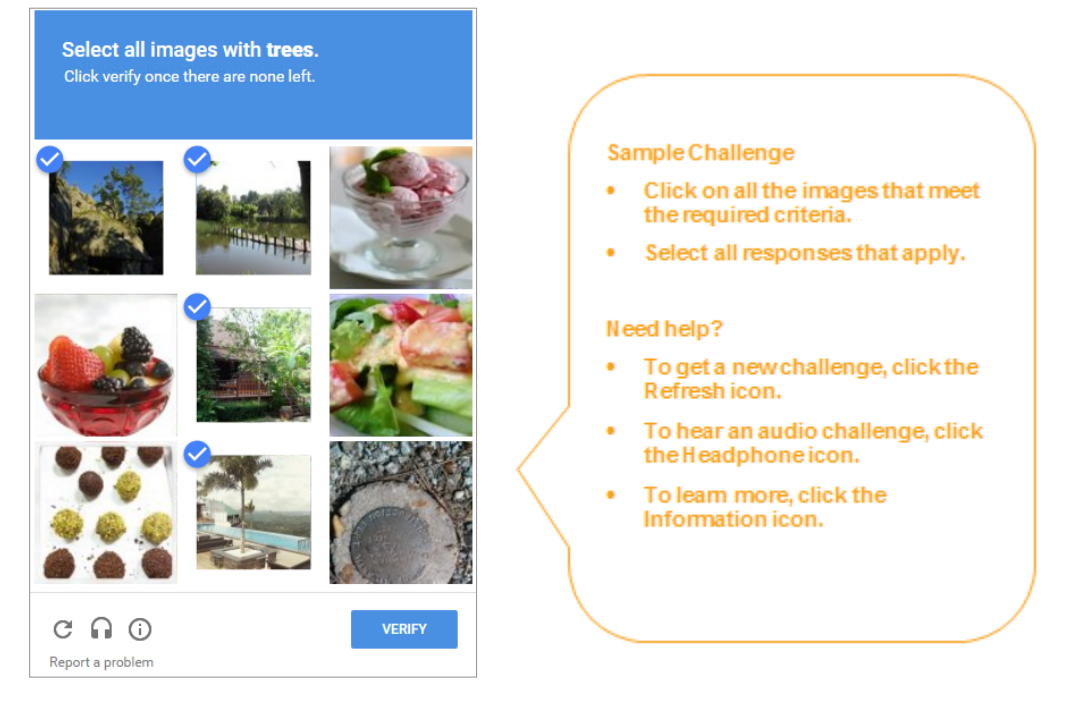

## **6. Answer Identity Questions**

You must select a valid response to each question within 30 seconds.

These questions and their answer choices are generated from public records and other commercially available data sources. Your responses are not used for any purpose other than to verify your identity and are not shared with your organization.

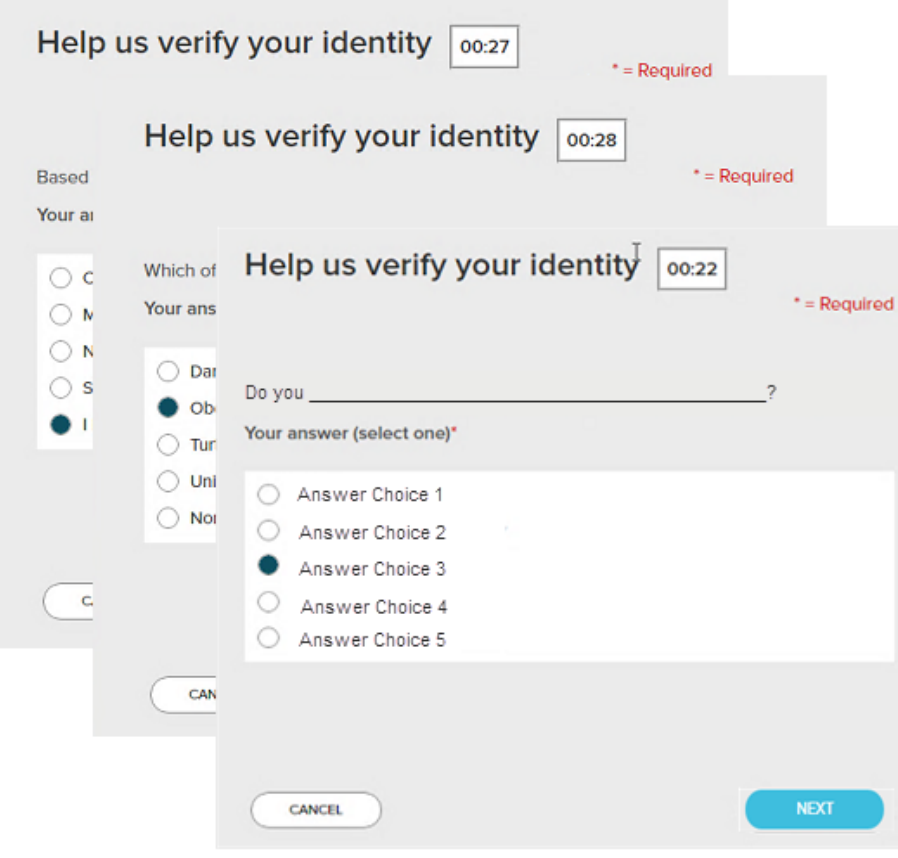

7. Complete the information required on this page to continue.

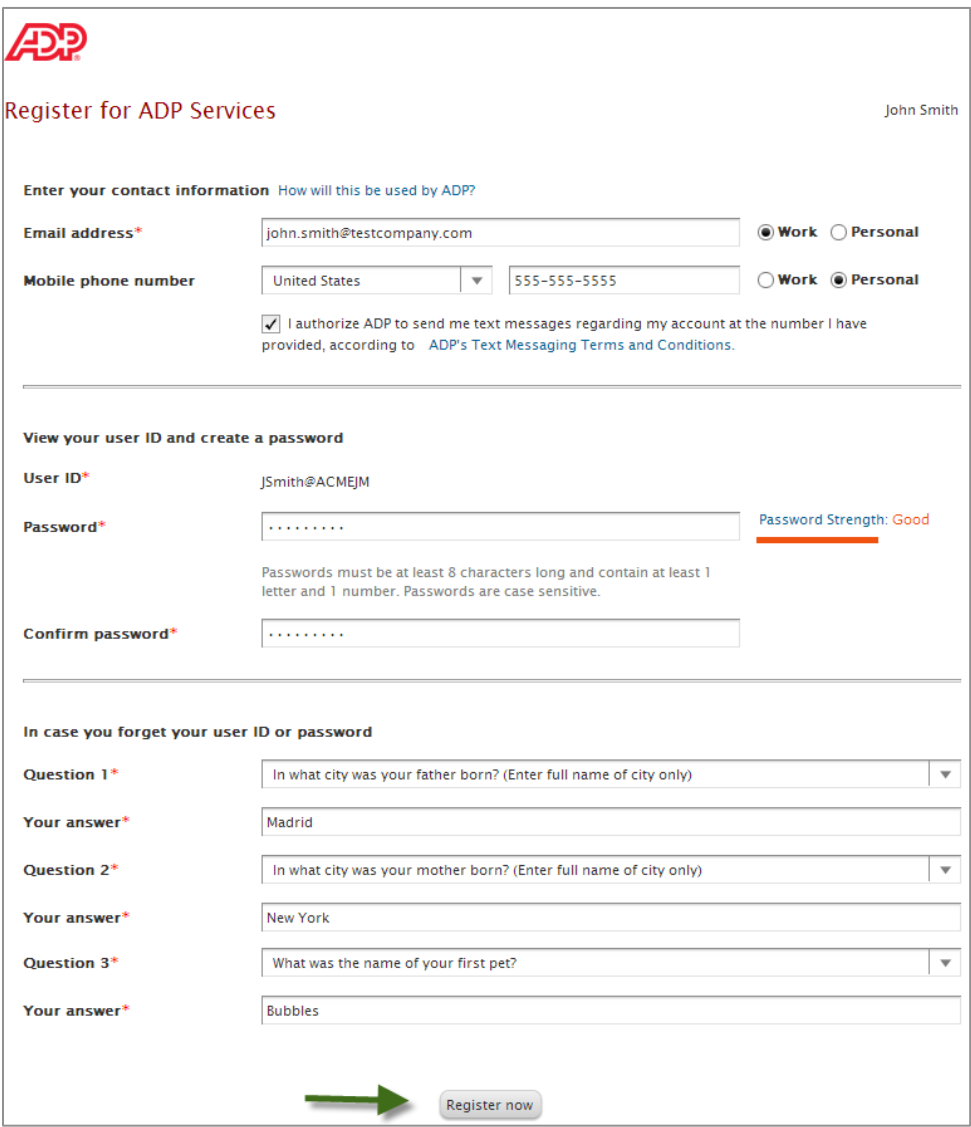

8. Your registration is complete. You can use your user ID and password to access your ADP service(s). Activate your email and mobile phone number to receive important notifications from your organization or ADP.

Manage your account information to keep it accurate.

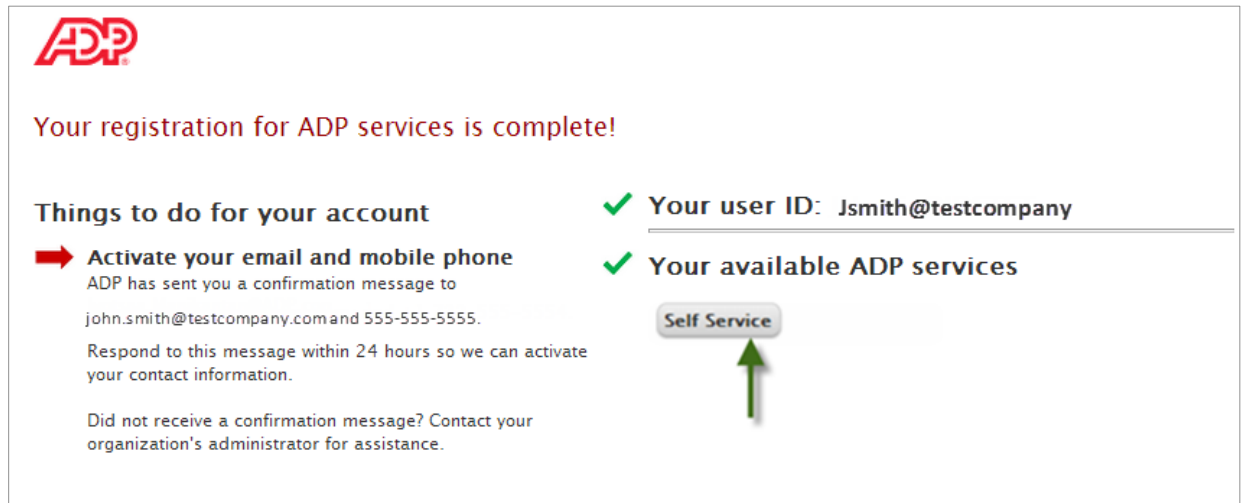